# **OptiPlex 3000 Micro**

Setup and Specifications

**Regulatory Model: D15U Regulatory Type: D15U002 April 2022 Rev. A00**

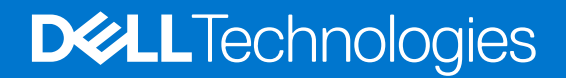

### Notes, cautions, and warnings

**NOTE:** A NOTE indicates important information that helps you make better use of your product.

**CAUTION: A CAUTION indicates either potential damage to hardware or loss of data and tells you how to avoid the problem.**

**WARNING: A WARNING indicates a potential for property damage, personal injury, or death.**

© 2022 Dell Inc. or its subsidiaries. All rights reserved. Dell Technologies, Dell, and other trademarks are trademarks of Dell Inc. or its subsidiaries. Other trademarks may be trademarks of their respective owners.

# **Contents**

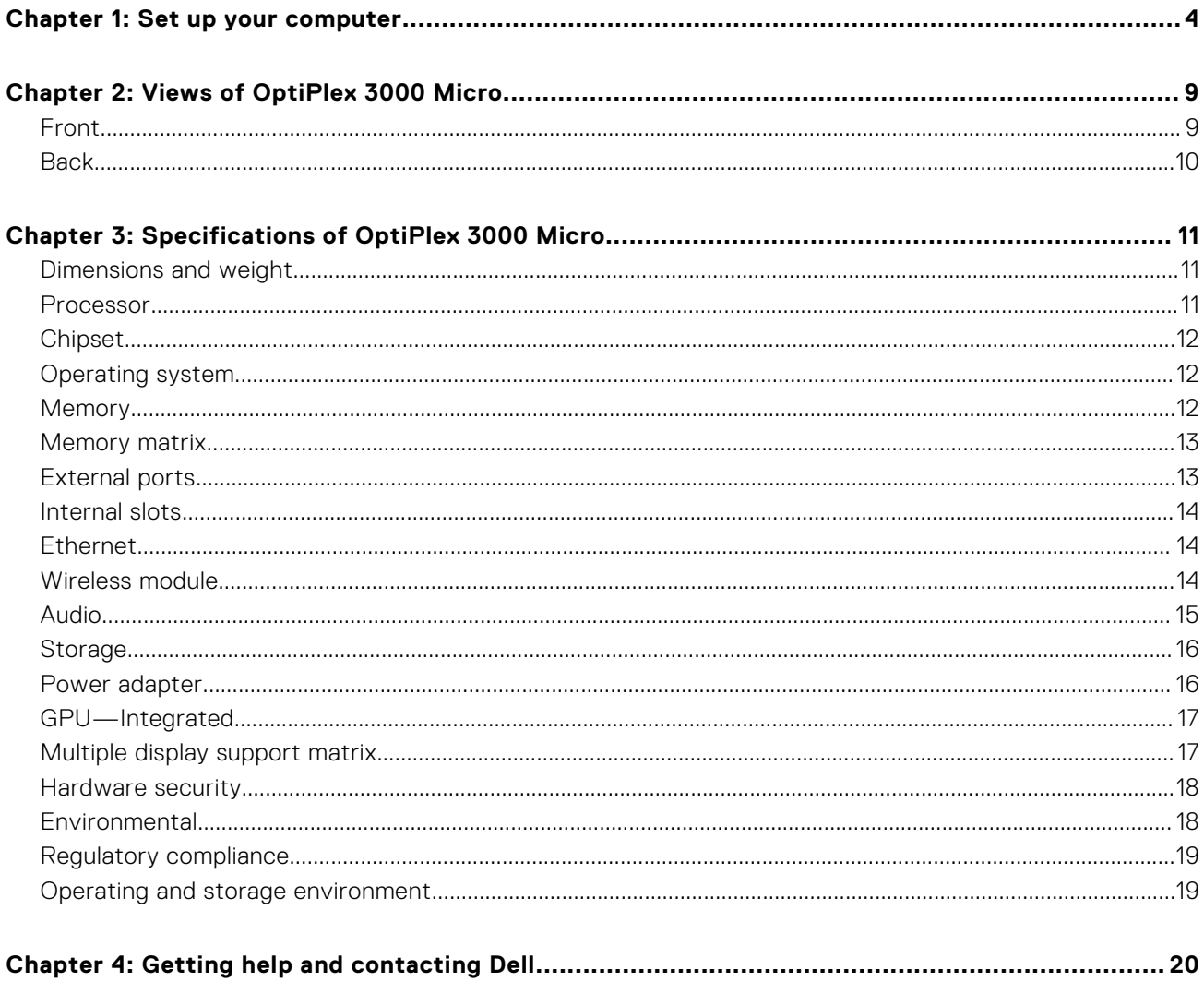

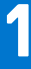

# **Set up your computer**

<span id="page-3-0"></span>1. Connect the keyboard and mouse.

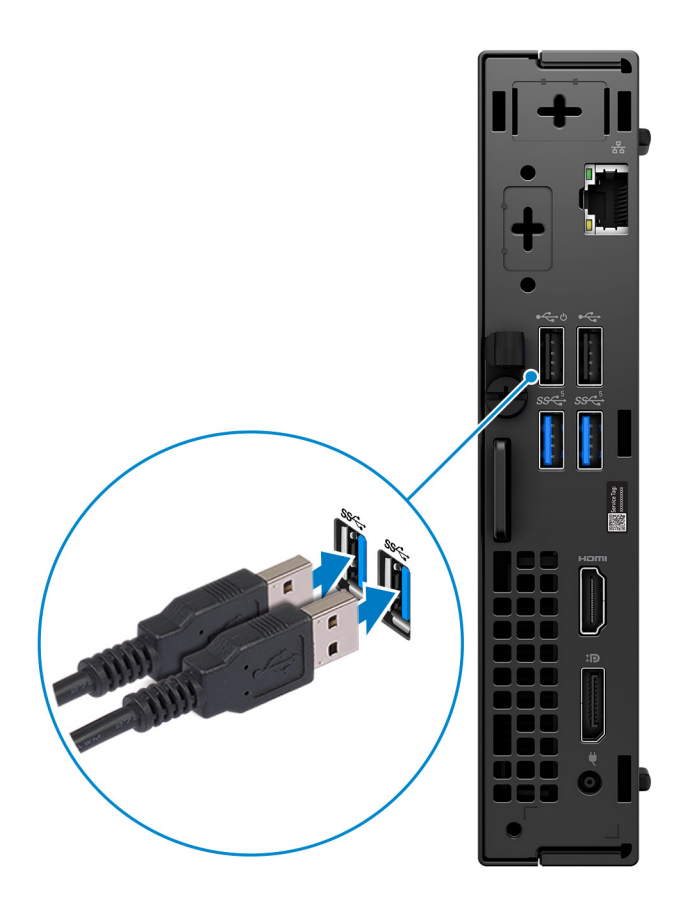

2. Connect to your network using a cable, or connect to a wireless network.

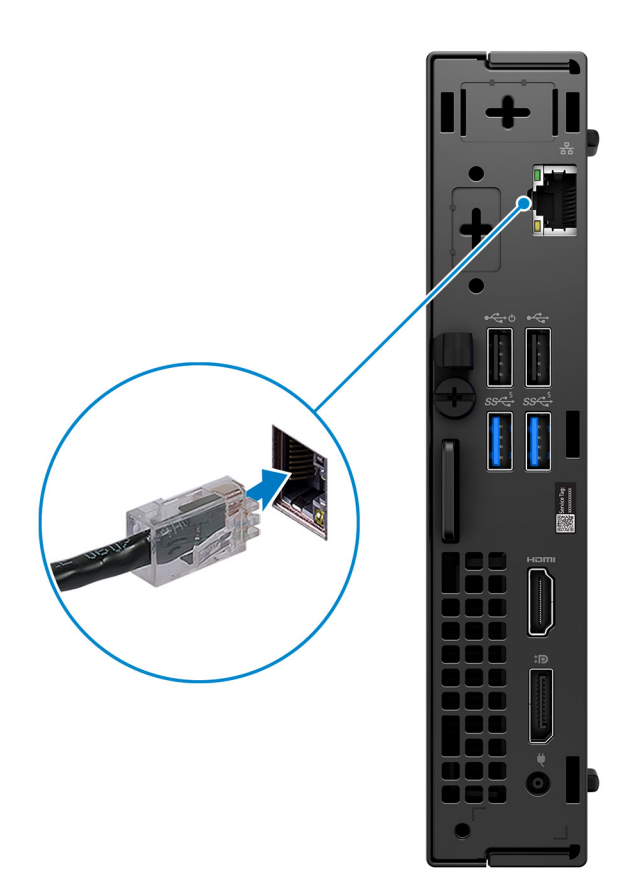

**3.** Connect the display.

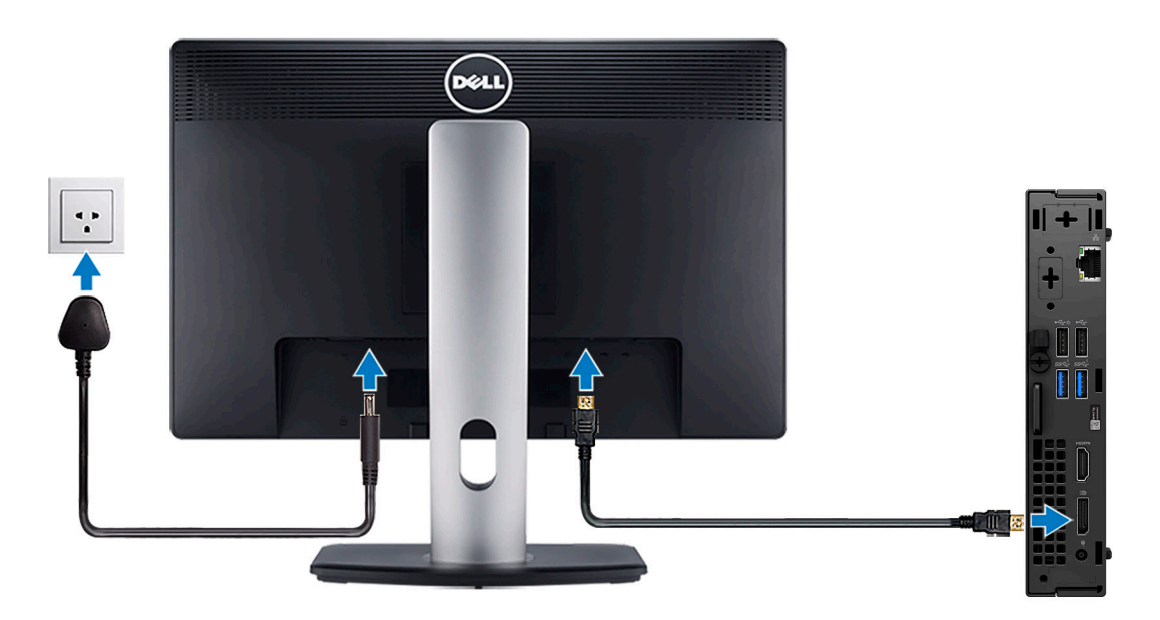

4. Connect the power cable.

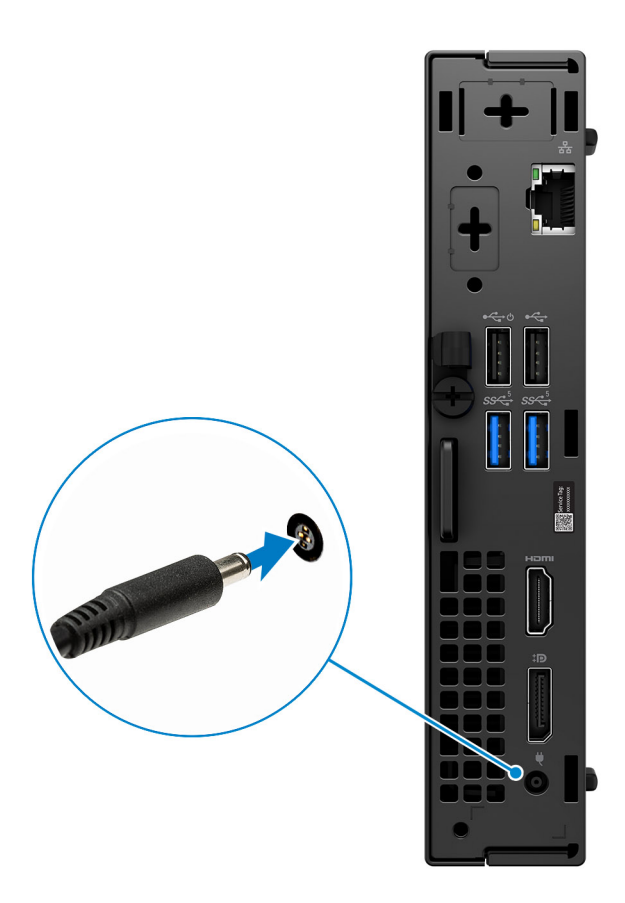

5. Press the power button.

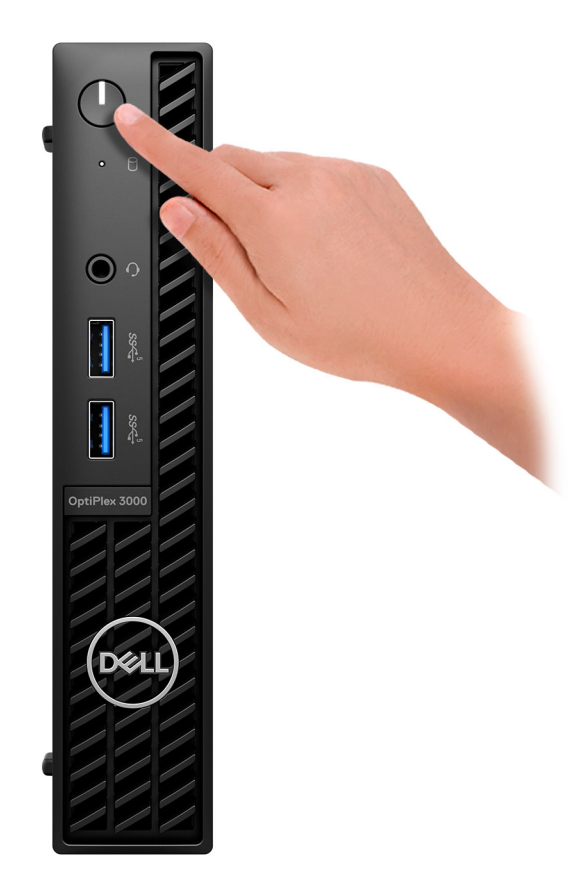

6. Finish operating system setup.

#### **For Ubuntu:**

Follow the on-screen instructions to complete the setup. For more information about installing and configuring Ubuntu, see the knowledge base articles [000131655](https://www.dell.com/support/kbdoc/en-us/000131655/) and [000131676](https://www.dell.com/support/kbdoc/en-us/000131676/) at [www.dell.com/support.](https://www.dell.com/support)

7. Locate and use Dell apps from the Windows Start menu—Recommended

#### **Table 1. Locate Dell apps**

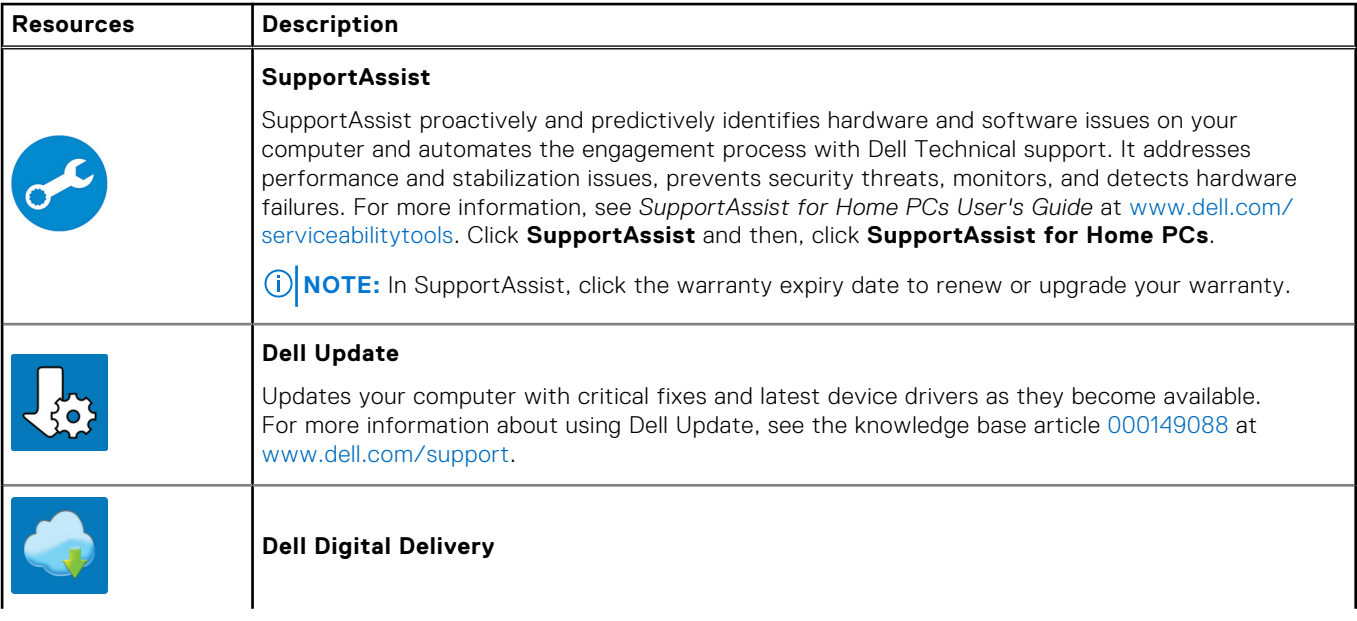

### **Table 1. Locate Dell apps (continued)**

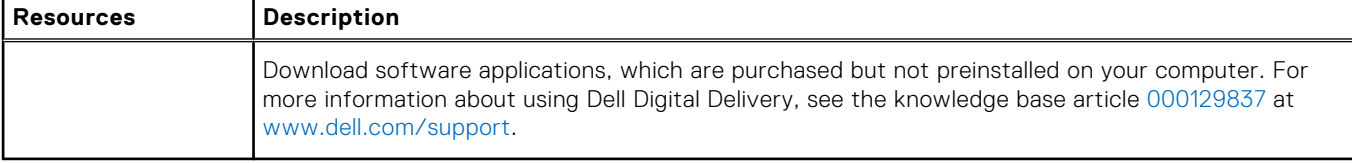

# **Views of OptiPlex 3000 Micro**

### <span id="page-8-0"></span>**Front**

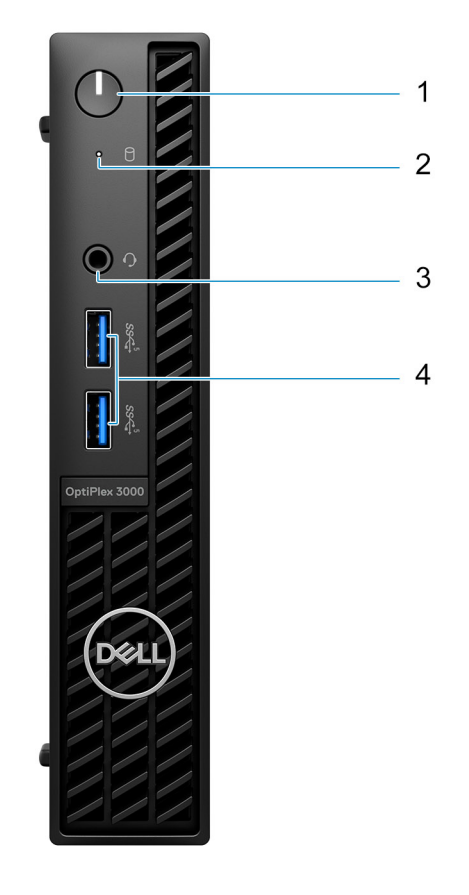

- 1. Power button with diagnostic LED
- 2. Hard-disk activity light
- 3. Universal audio jack
- 4. Two USB 3.2 Gen 1 ports

## <span id="page-9-0"></span>**Back**

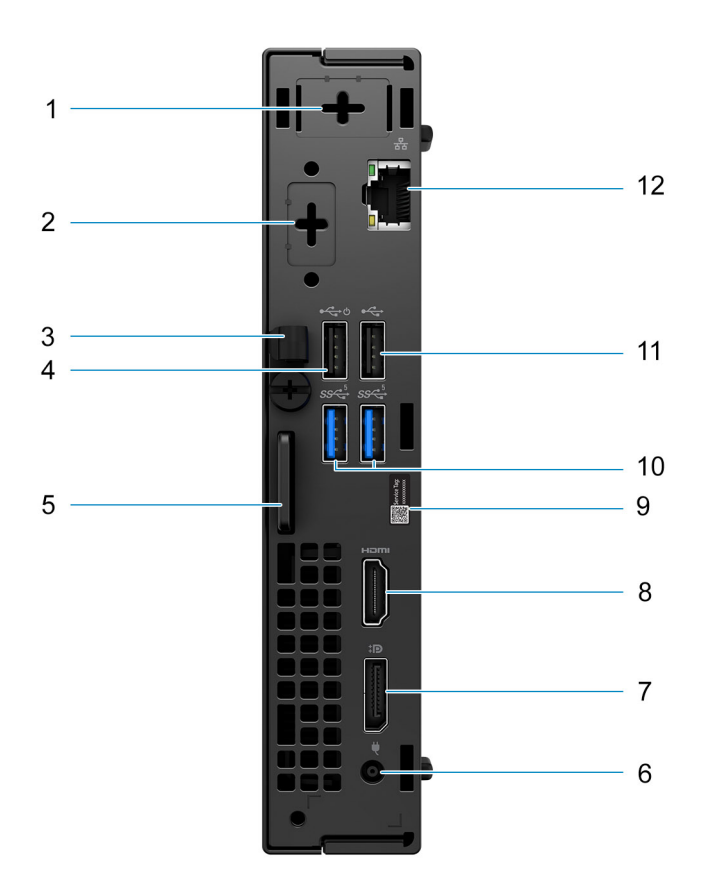

- 1. External antenna connector
- 2. One optional video port (HDMI 2.0b/Displayport 1.4a (HBR3)/VGA/PS2/serial)
- 3. DC-in cable clip
- 4. USB 2.0 Type-A port with Smart Power On
- 5. Kensington security-cable slot and Padlock ring
- 6. Power adapter port
- 7. DisplayPort 1.4a (HBR2)
- 8. HDMI port
- 9. Service tag label
- 10. Two USB 3.2 Gen 1 ports
- 11. USB 2.0 port
- 12. RJ45 Ethernet port

**3**

# **Specifications of OptiPlex 3000 Micro**

### <span id="page-10-0"></span>**Dimensions and weight**

The following table lists the height, width, depth, and weight of your OptiPlex 3000 Micro.

#### **Table 2. Dimensions and weight**

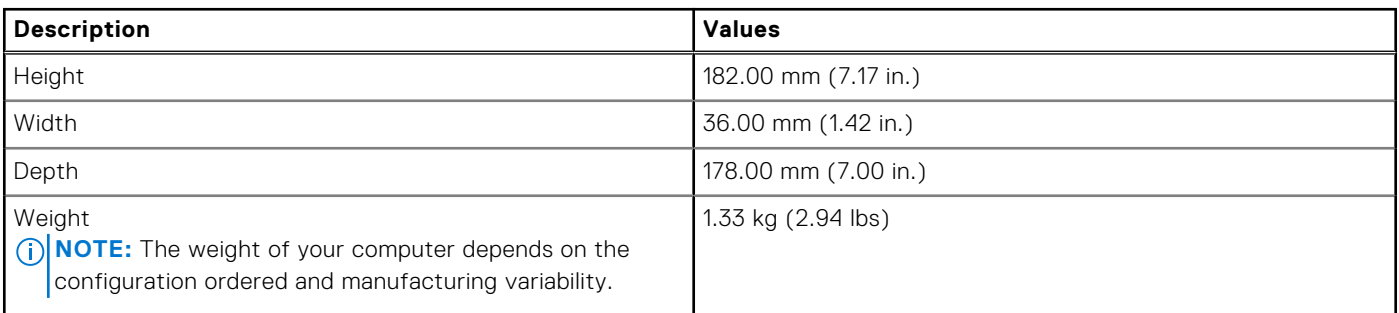

### **Processor**

The following table lists the details of the processors that are supported by your OptiPlex 3000 Micro .

#### **Table 3. Processor**

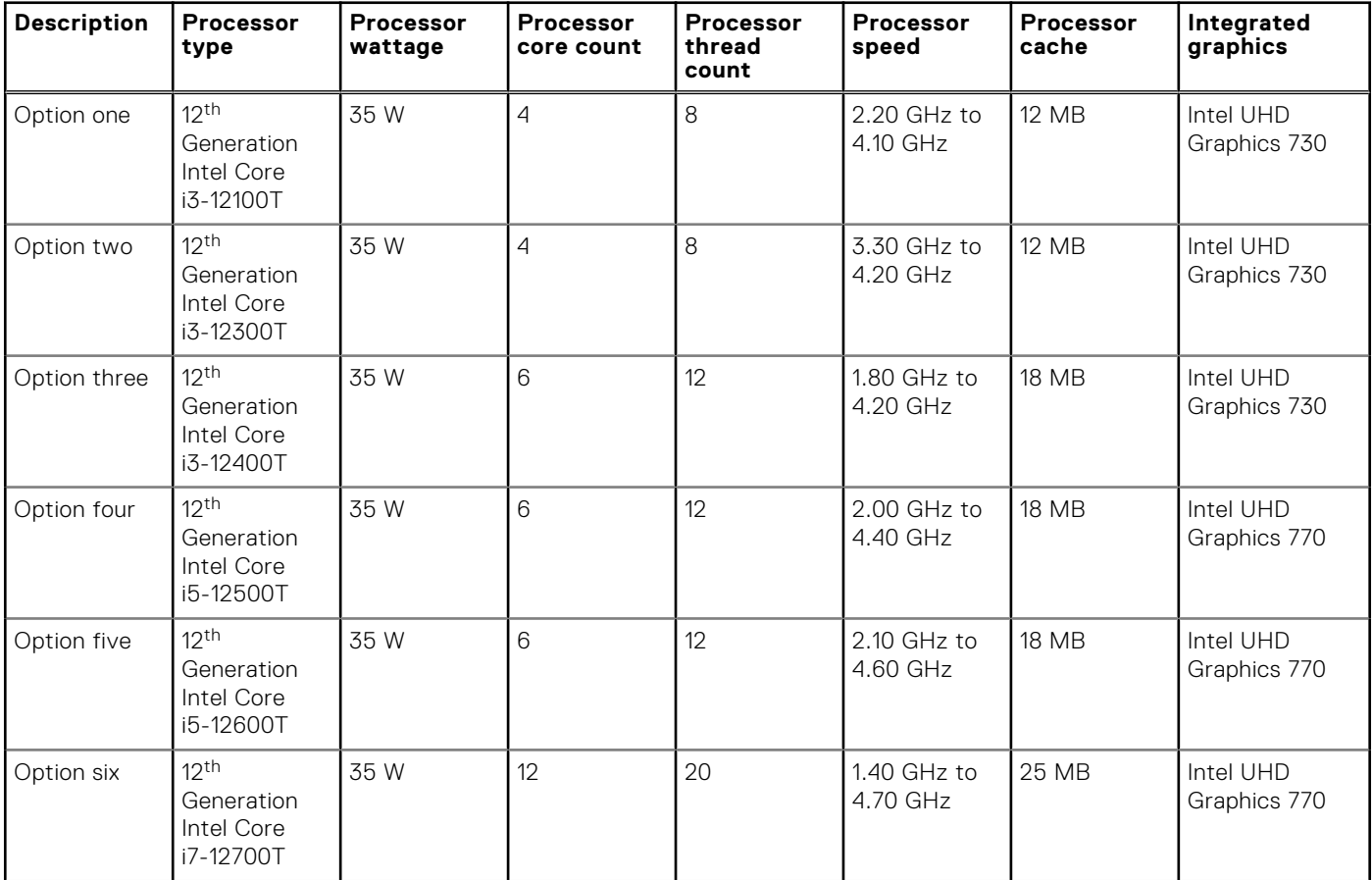

### <span id="page-11-0"></span>**Table 3. Processor (continued)**

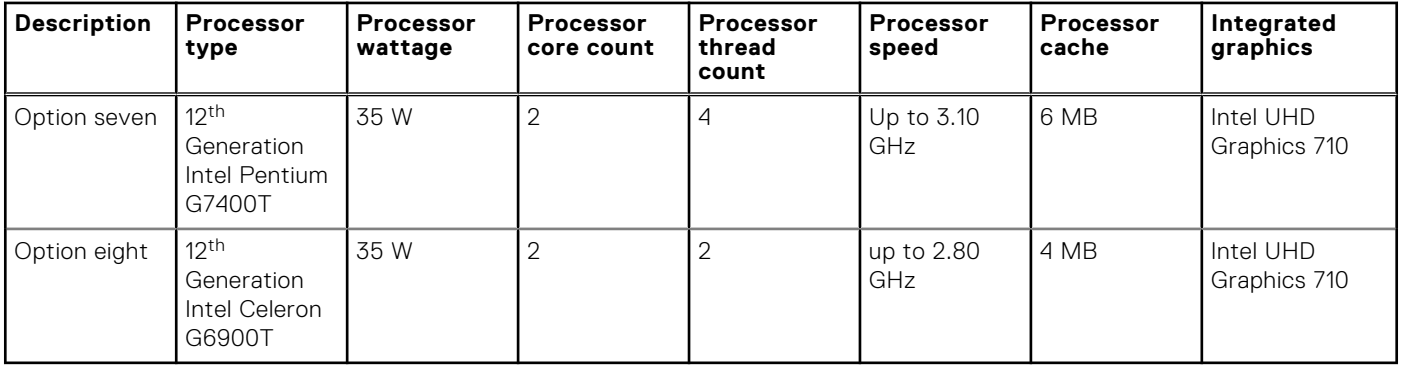

## **Chipset**

The following table lists the details of the chipset supported by your OptiPlex 3000 Micro.

#### **Table 4. Chipset**

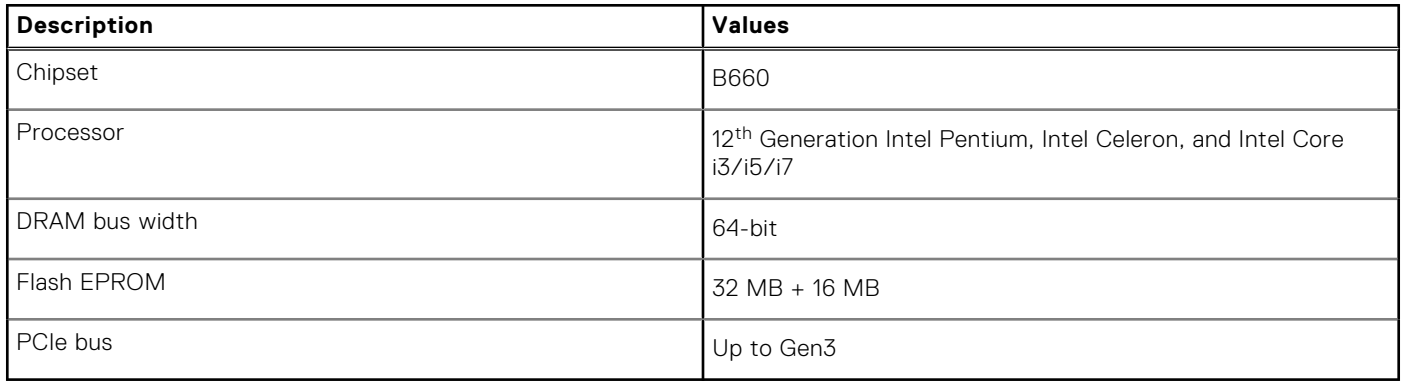

### **Operating system**

Your OptiPlex 3000 Micro supports the following operating systems:

- Windows 11 Home, 64-bit
- Windows 11 Pro, 64-bit
- Windows 11 Downgrade (Windows 10 image)
- Windows 11 Pro Education, 64-bit
- Windows 11 CMIT Government Edition, 64-bit (China only)
- Kylin Linux Desktop version 10.1 (China only)
- Ubuntu Linux 20.04 LTS, 64-bit

### **Memory**

The following table lists the memory specifications of your OptiPlex 3000 Micro.

#### **Table 5. Memory specifications**

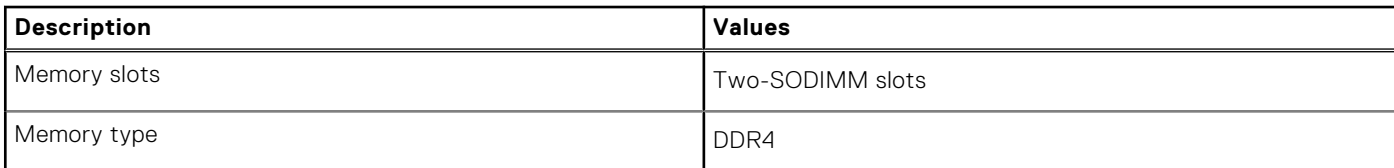

### <span id="page-12-0"></span>**Table 5. Memory specifications (continued)**

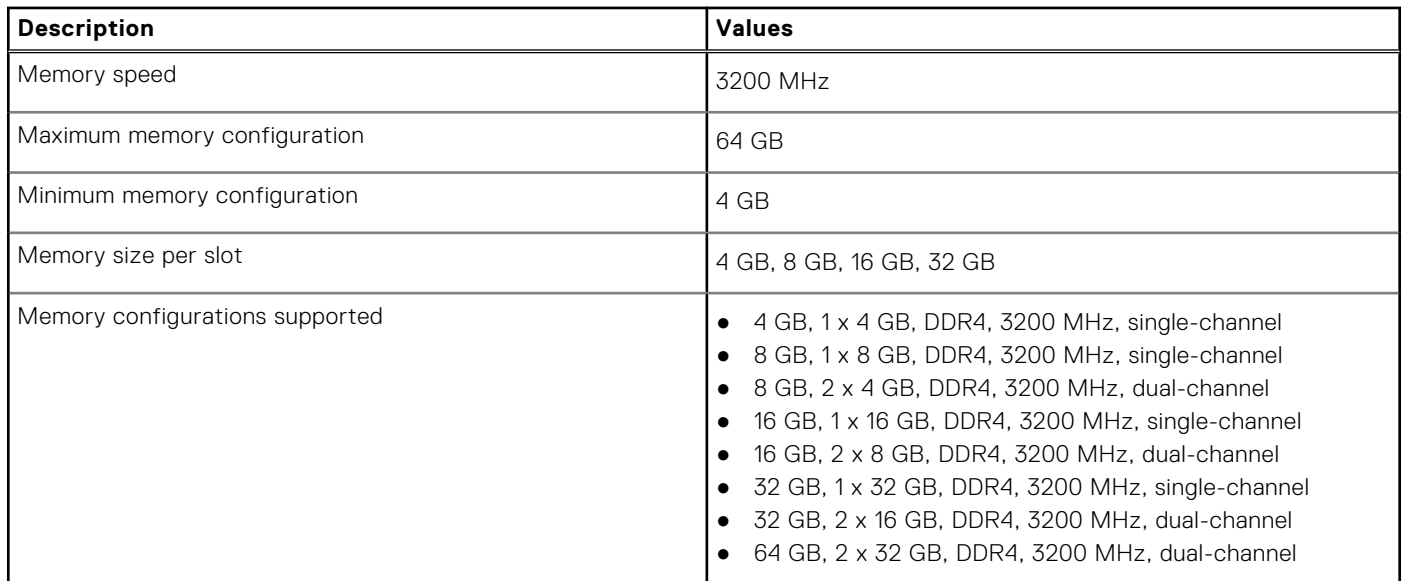

### **Memory matrix**

The following table lists the memory configurations supported on your OptiPlex 3000 Micro.

### **Table 6. Memory matrix**

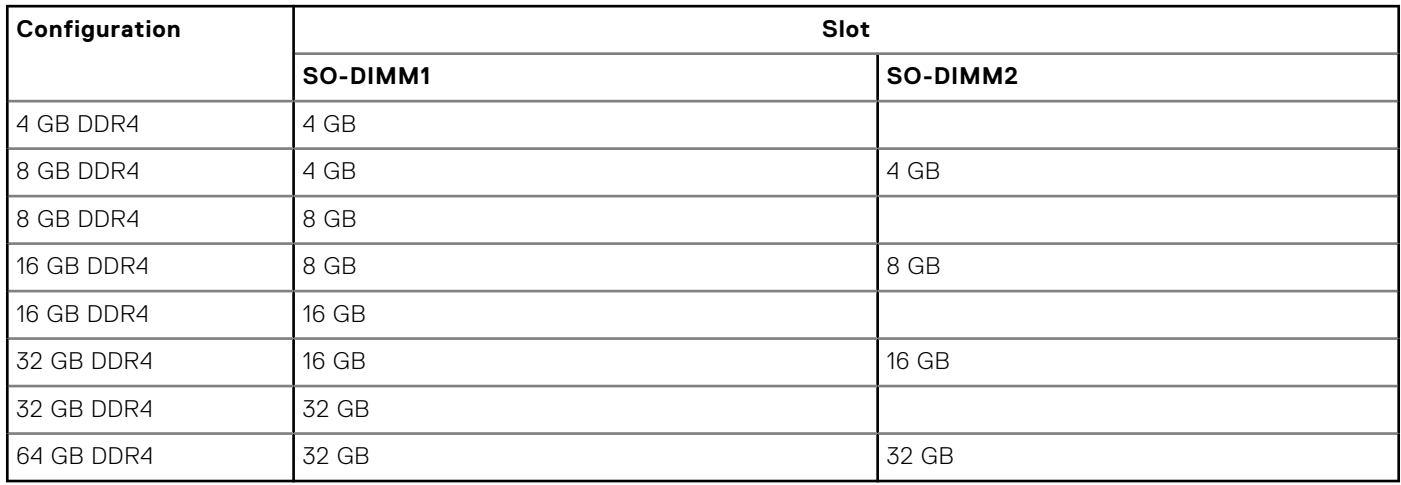

### **External ports**

The following table lists the external ports of your OptiPlex 3000 Micro.

### **Table 7. External ports**

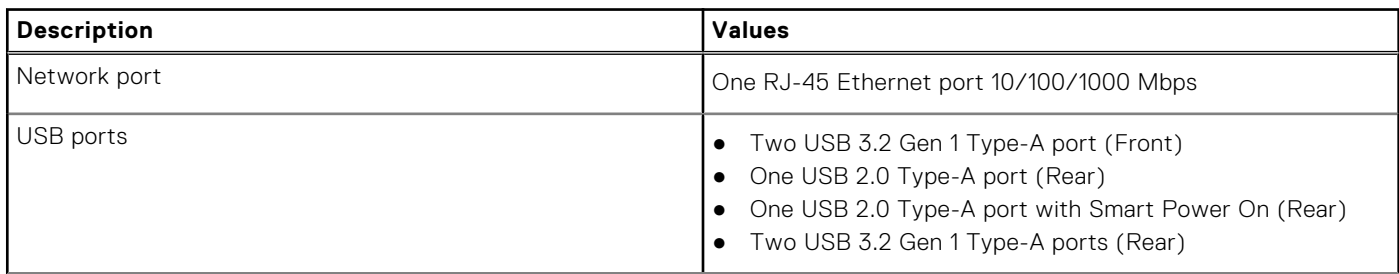

### <span id="page-13-0"></span>**Table 7. External ports (continued)**

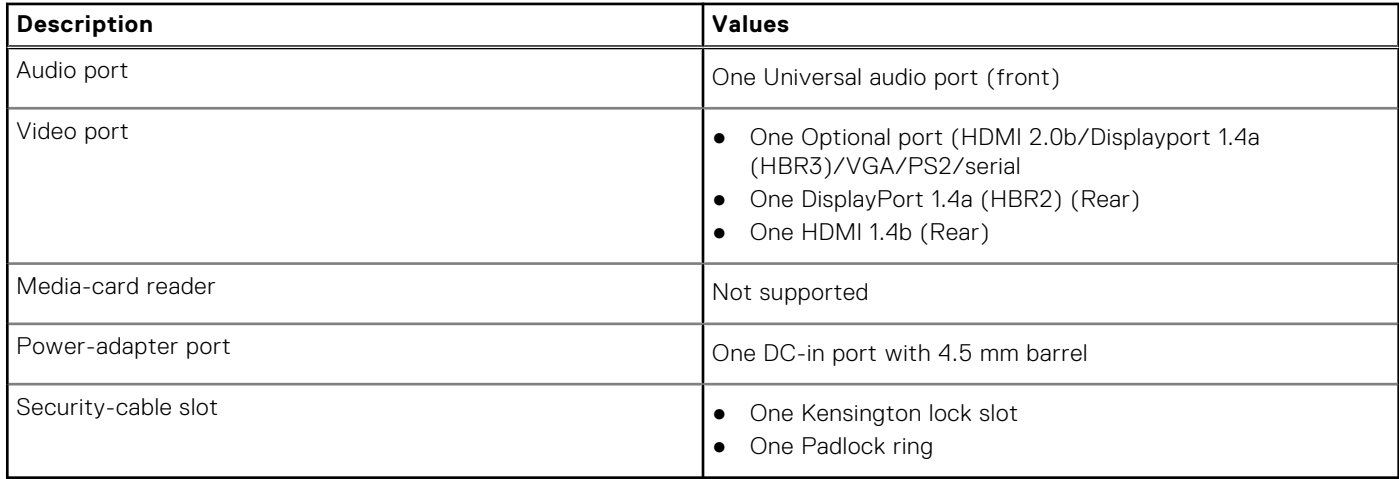

### **Internal slots**

The following table lists the internal slots of your OptiPlex 3000 Micro.

### **Table 8. Internal slots**

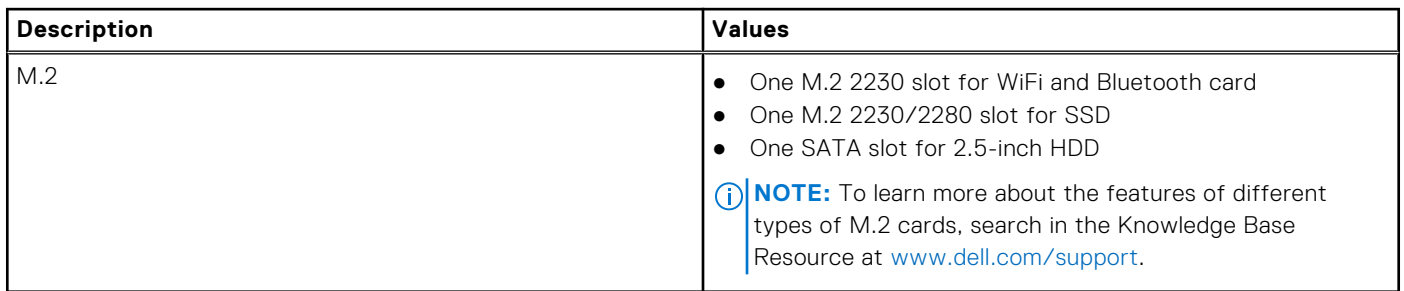

### **Ethernet**

The following table lists the wired Ethernet Local Area Network (LAN) specifications of your OptiPlex 3000 Micro.

#### **Table 9. Ethernet specifications**

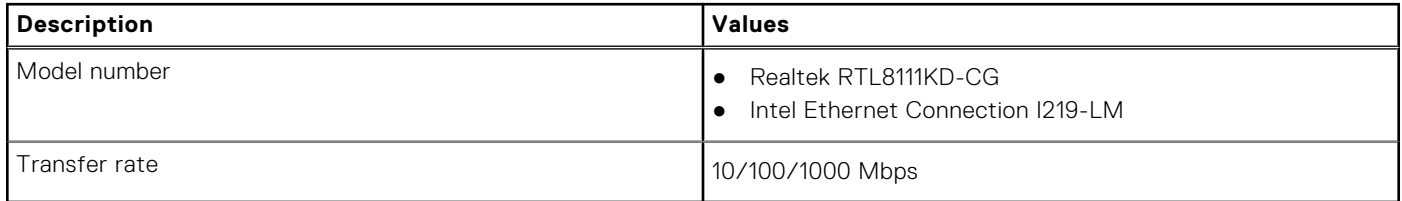

### **Wireless module**

The following table lists the Wireless Local Area Network (WLAN) module specifications of your OptiPlex 3000 Micro.

### **Table 10. Wireless module specifications**

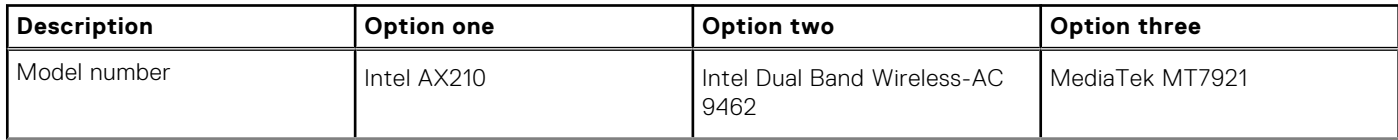

### <span id="page-14-0"></span>**Table 10. Wireless module specifications (continued)**

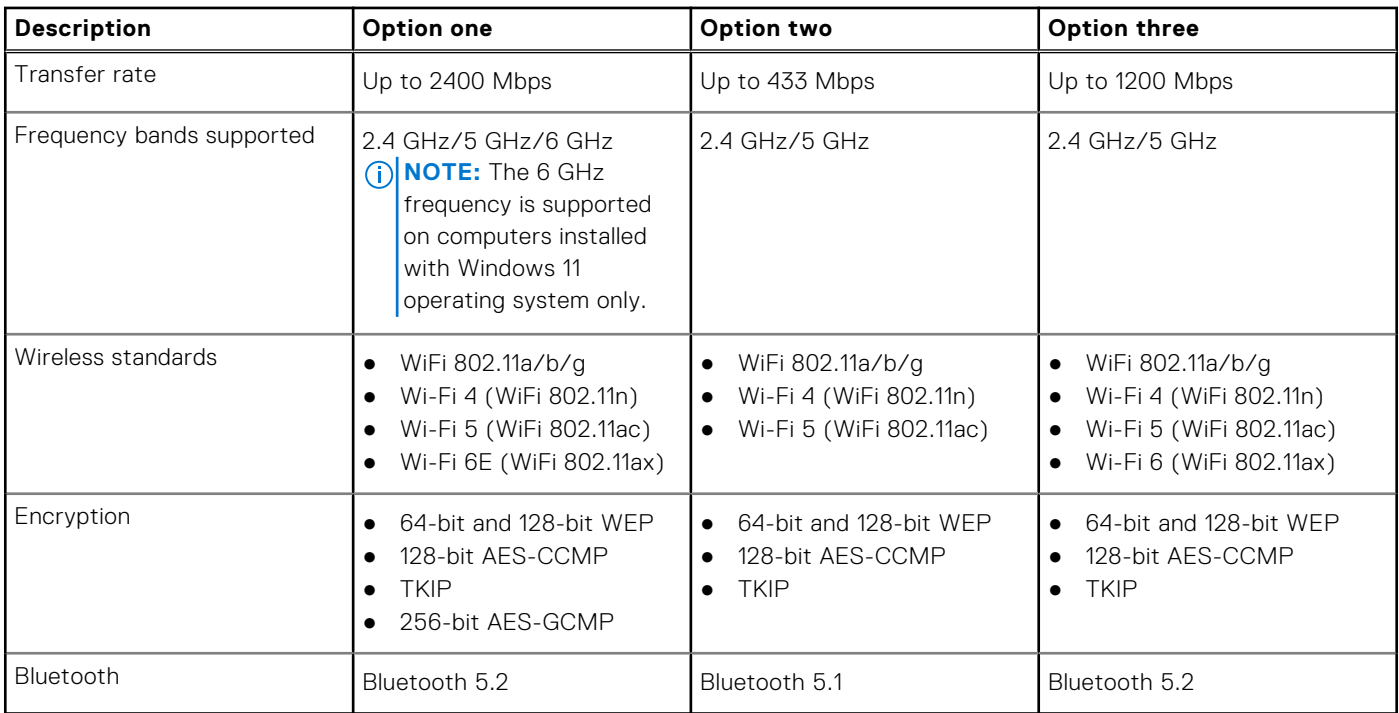

# **Audio**

The following table lists the audio specifications of your OptiPlex 3000 Micro.

### **Table 11. Audio specifications**

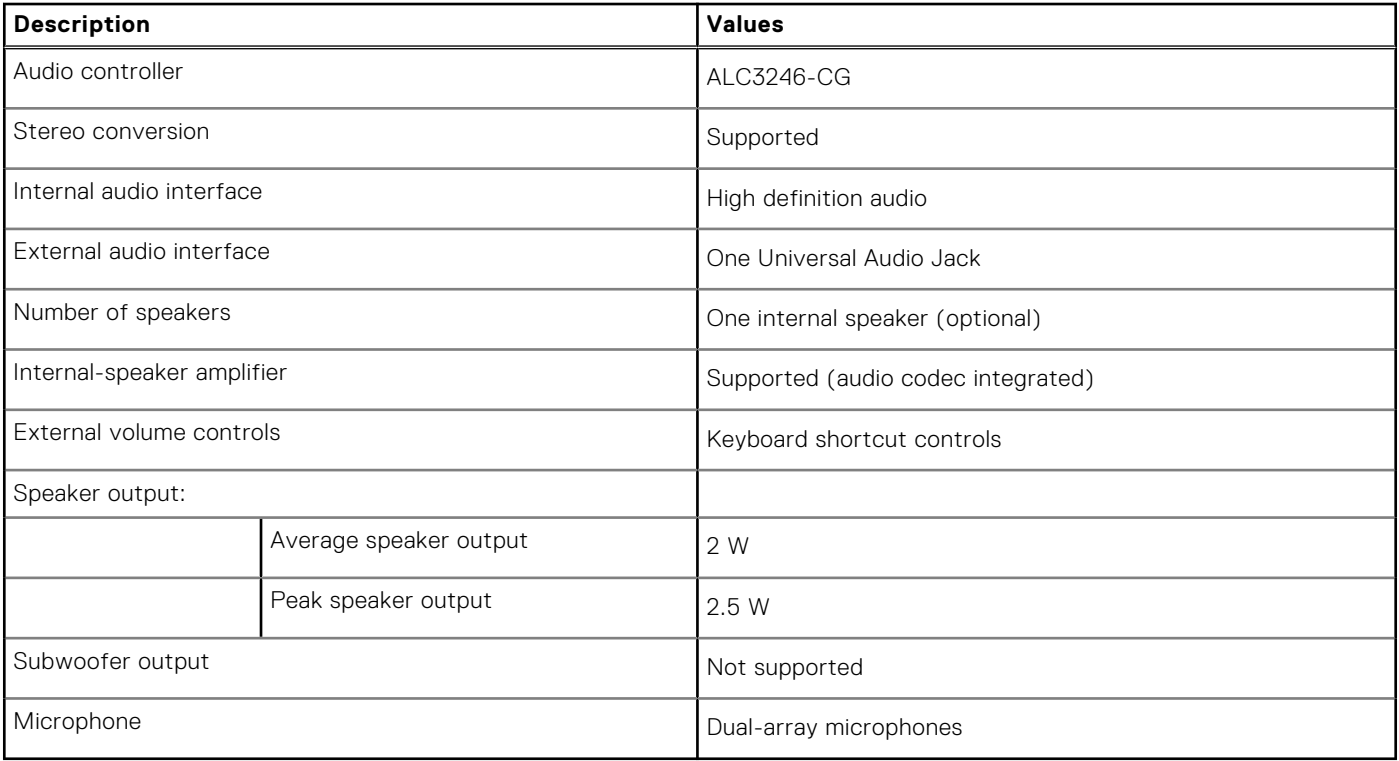

## <span id="page-15-0"></span>**Storage**

This section lists the storage options on your OptiPlex 3000 Micro.

### **Table 12. Storage matrix**

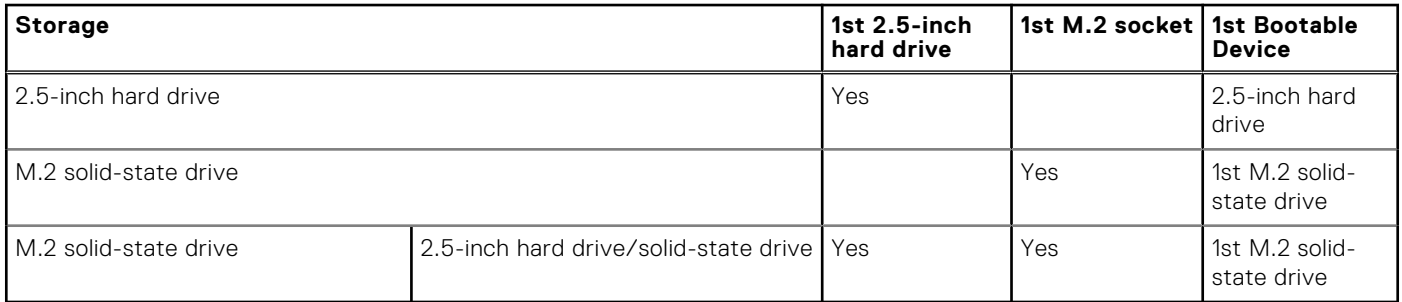

### **Table 13. Storage specifications**

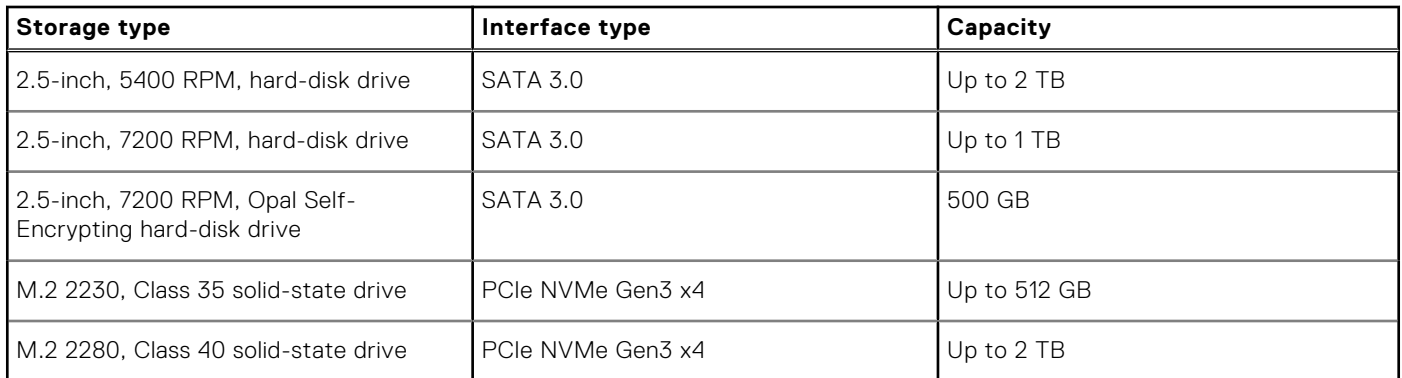

## **Power adapter**

### **Table 14. Power adapter specifications**

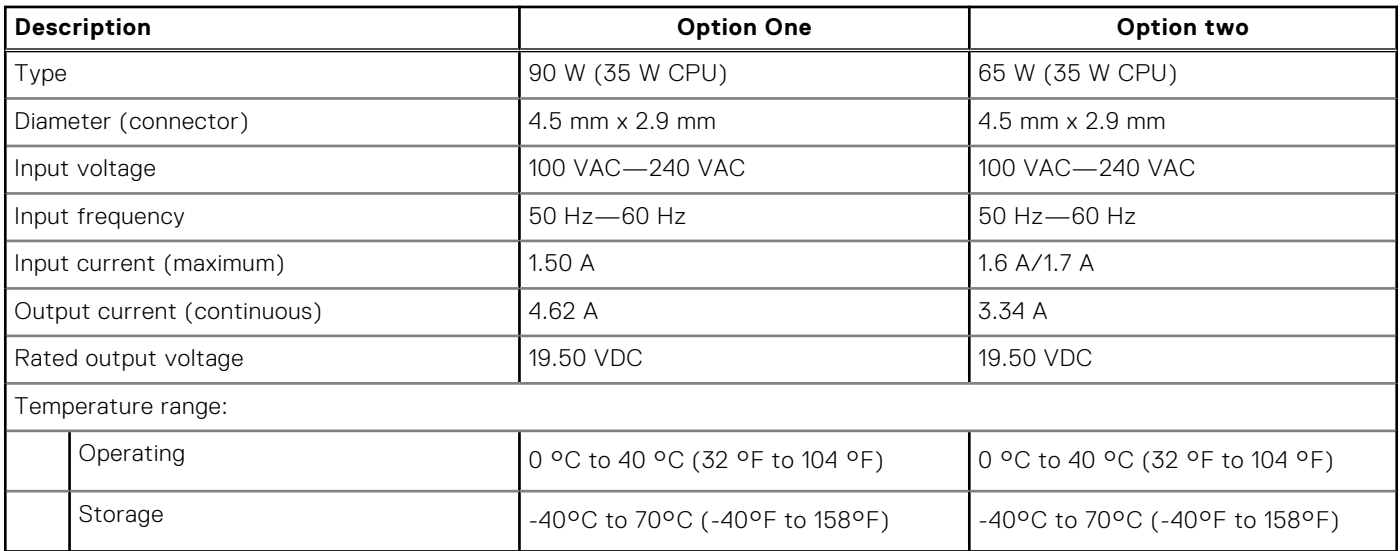

# <span id="page-16-0"></span>**GPU—Integrated**

The following table lists the specifications of the integrated Graphics Processing Unit (GPU) supported by your OptiPlex 3000 Micro.

### **Table 15. GPU—Integrated**

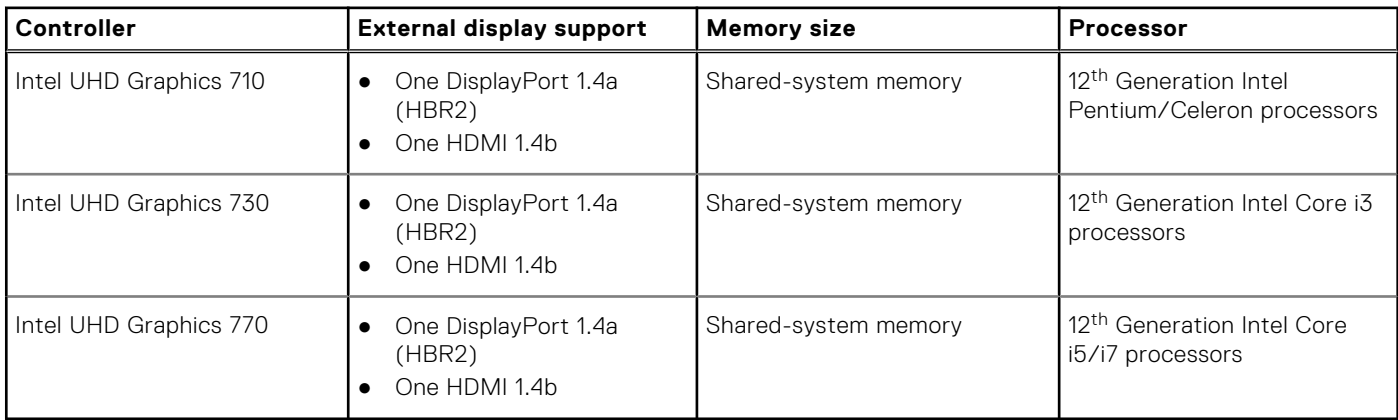

### **Multiple display support matrix**

The following table lists the multiple display support matrix for your OptiPlex 3000 Micro.

### **Table 16. Optiplex 3000— One DP1.4 (HBR2) + 1HDMI1.4 +option VGA/HDMI2.0/DP1.4 (HBR3)**

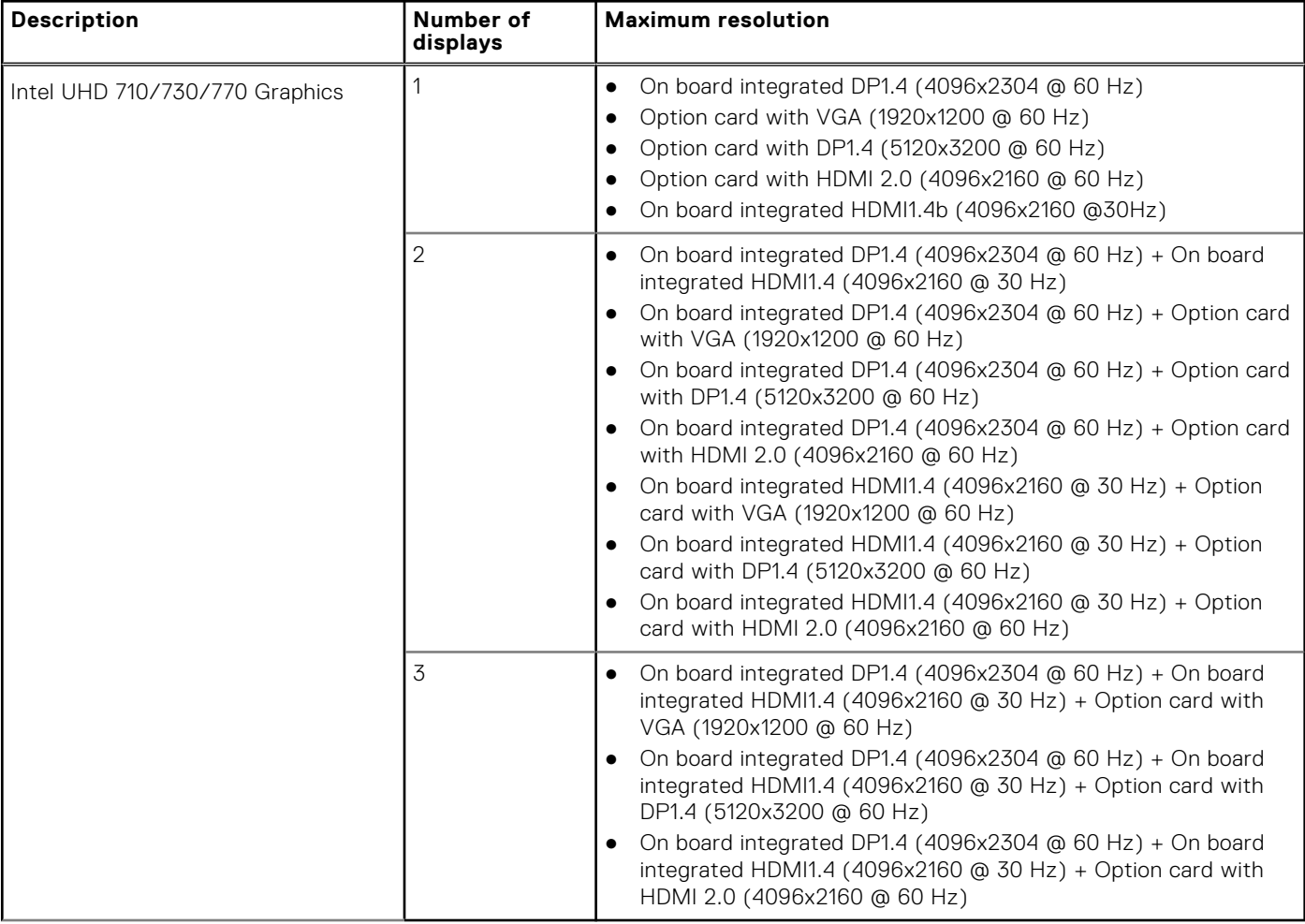

# <span id="page-17-0"></span>**Hardware security**

The following table lists the hardware security of your OptiPlex 3000 Micro.

### **Table 17. Hardware security**

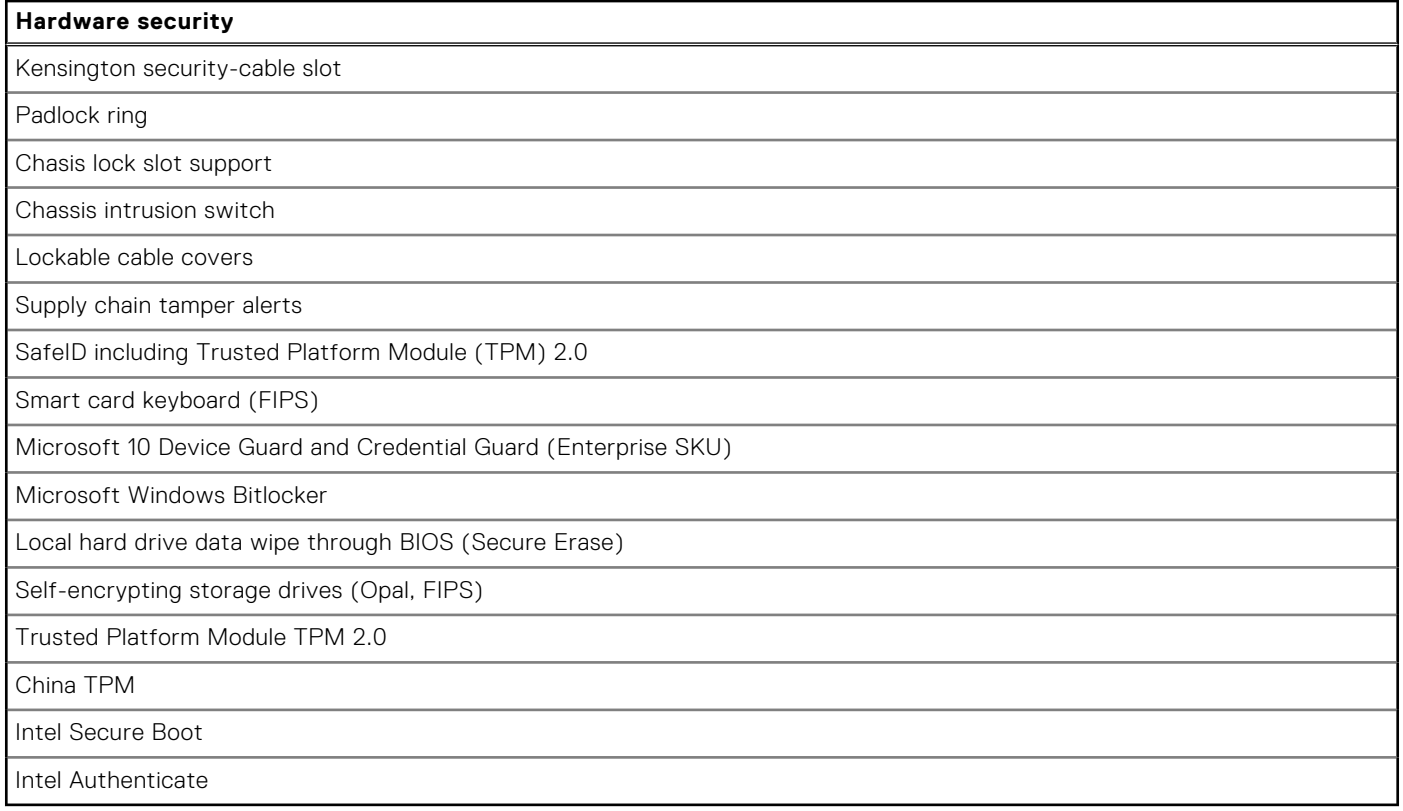

### **Environmental**

The following table lists the environmental specifications of your OptiPlex 3000 Micro.

### **Table 18. Environmental**

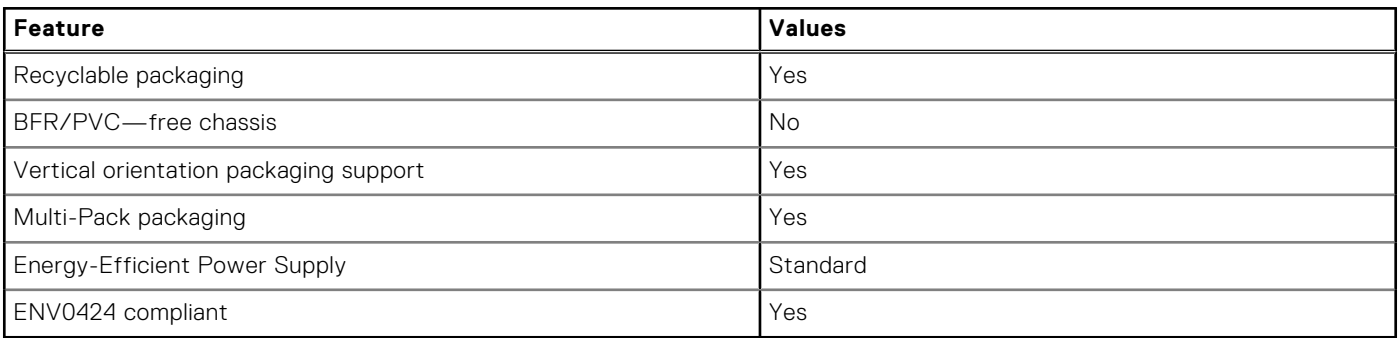

**NOTE:** Wood‐based fiber packaging contains a minimum of 35% recycled content by total weight of wood‐based fiber. Packaging that contains without wood-based fiber can be claimed as Not Applicable. The anticipated required criteria for EPEAT 2018.

## <span id="page-18-0"></span>**Regulatory compliance**

The following table lists the regulatory compliance of your OptiPlex 3000 Micro.

#### **Table 19. Regulatory compliance**

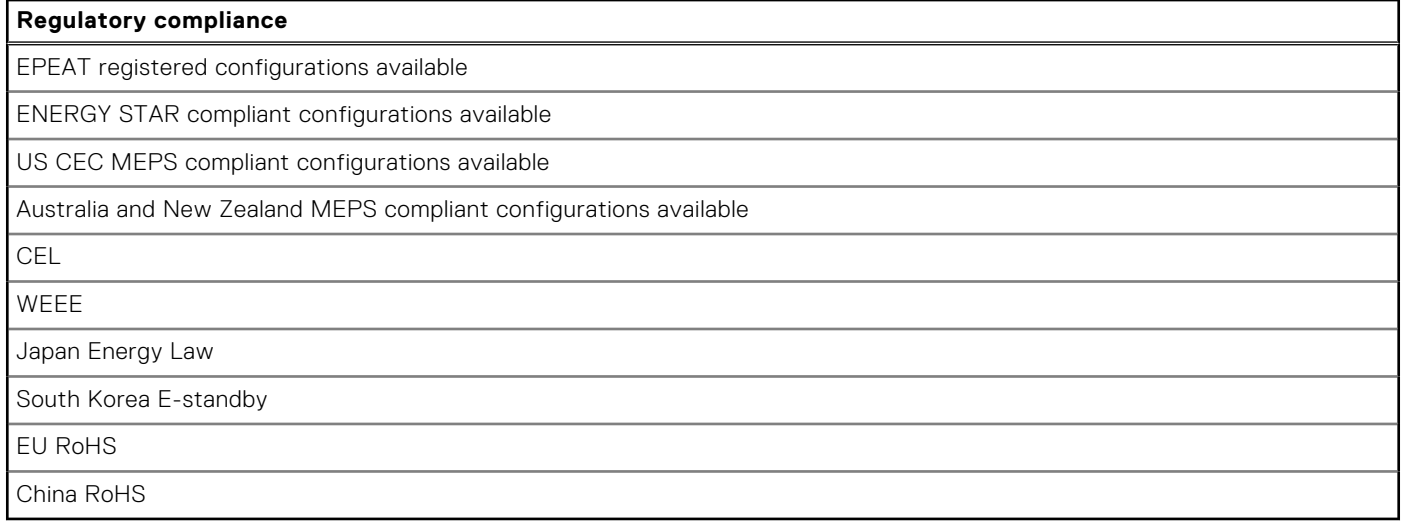

### **Operating and storage environment**

This table lists the operating and storage specifications of your OptiPlex 3000 Micro.

**Airborne contaminant level:** G1 as defined by ISA-S71.04-1985

#### **Table 20. Computer environment**

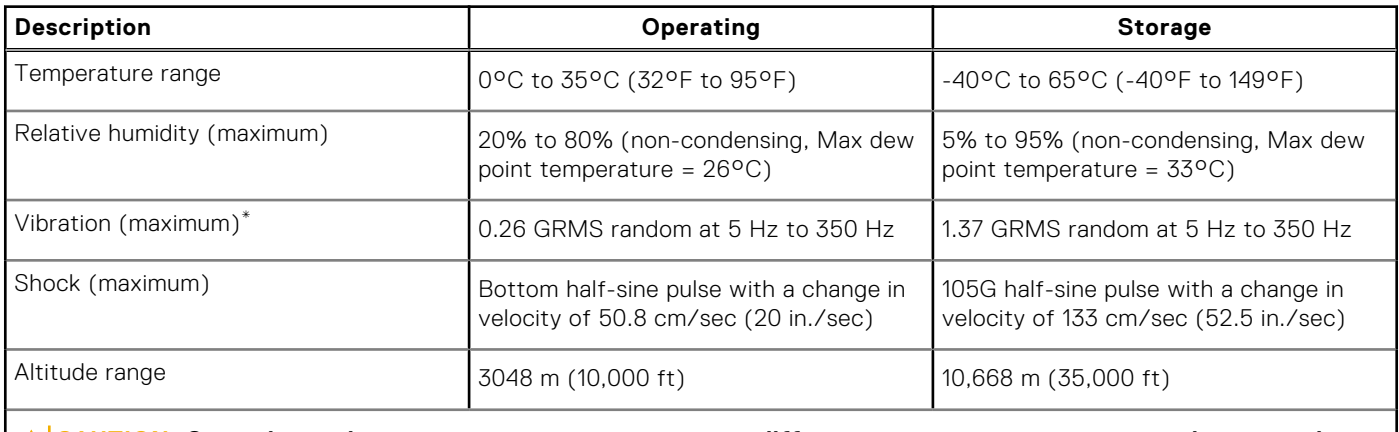

 $\bigwedge$  <code>CAUTION:</code> Operating and storage temperature ranges may differ among components, so operating or storing **the device outside these ranges may impact the performance of specific components.**

\* Measured using a random vibration spectrum that simulates user environment.

† Measured using a 2 ms half-sine pulse.

**4**

# **Getting help and contacting Dell**

### <span id="page-19-0"></span>Self-help resources

You can get information and help on Dell products and services using these self-help resources:

#### **Table 21. Self-help resources**

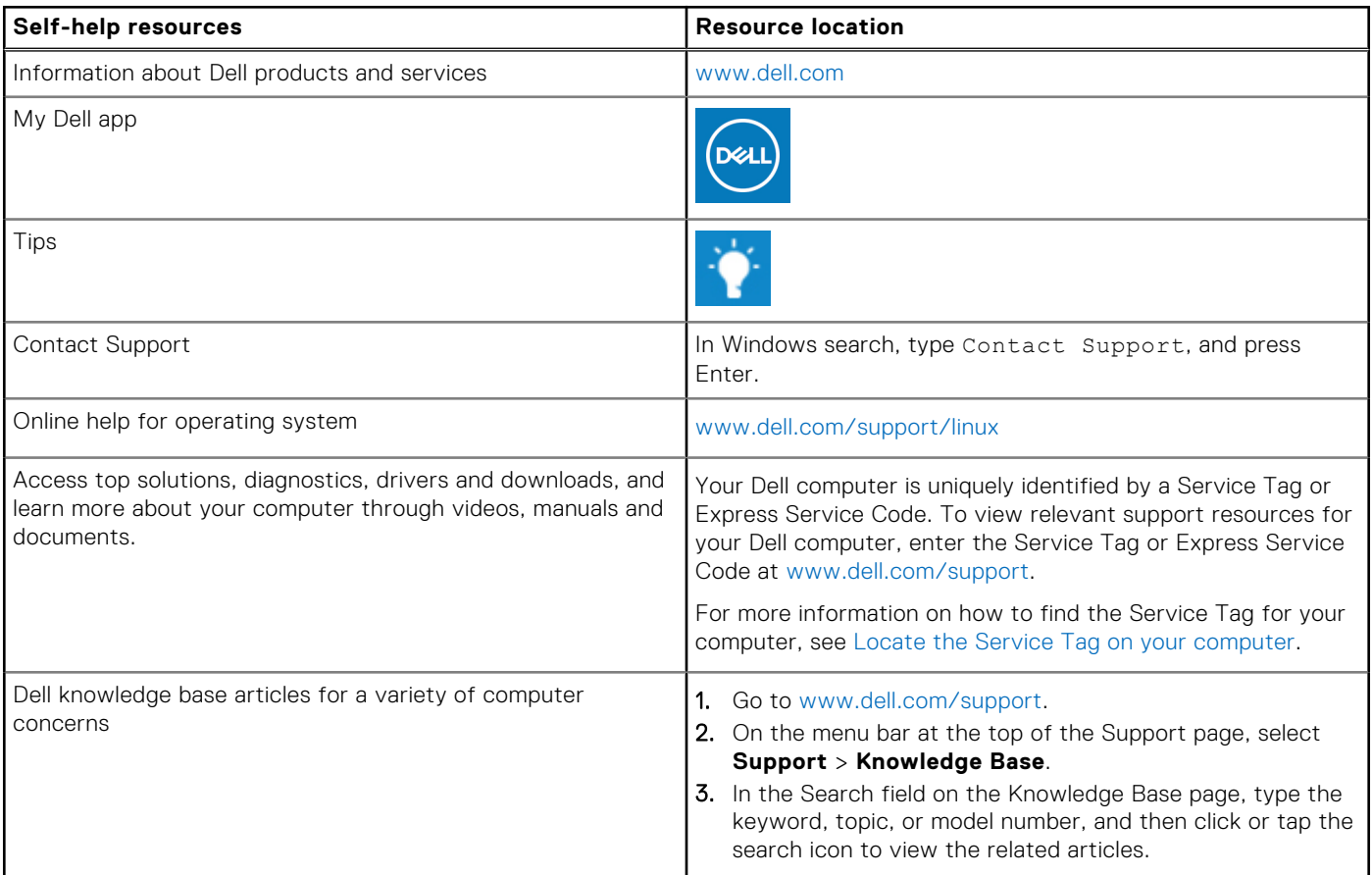

### Contacting Dell

To contact Dell for sales, technical support, or customer service issues, see [www.dell.com/contactdell](https://www.dell.com/contactdell).

**NOTE:** Availability varies by country/region and product, and some services may not be available in your country/region.

**NOTE:** If you do not have an active Internet connection, you can find contact information about your purchase invoice, packing slip, bill, or Dell product catalog.